## **Publishing Presentations**

Click the **Publish** button on the iSpring Converter toolbar to open the Publish Presentation window.

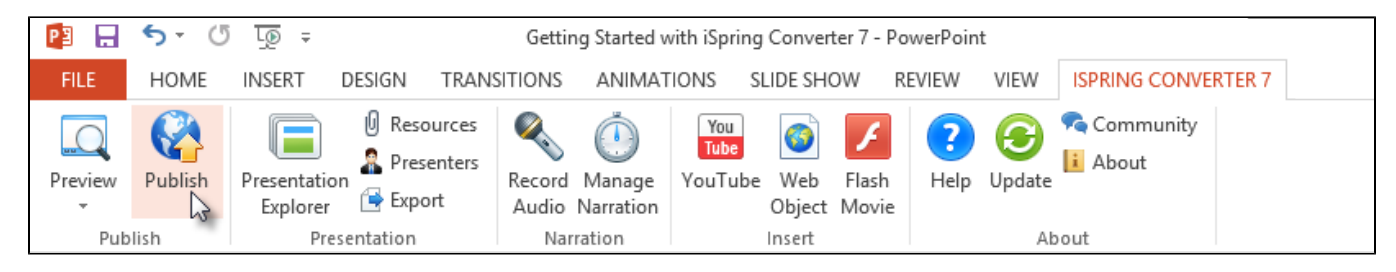

The Publish Presentation window allows you to publish presentations to Flash and HTML5 format in a couple of clicks and tune appearance settings for the output presentation.

## Destination options

There are the following destination tabs in the **Publish Presentation** window:

- [Publish Presentations to Web](https://ispringhelpdocs.com/display/ICO/Publishing+Presentations+for+Web) Select this option to publish your presentation for the Web.
- $\bullet$ [Publish Presentation to CD](https://ispringhelpdocs.com/display/ICO/Publish+Presentation+to+CD) - Select this option if you want to publish your presentation to a CD.
- [Publish to iSpring Cloud](https://ispringhelpdocs.com/display/ICO/Publishing+to+iSpring+Cloud)  Publish your presentation to the iSpring Cloud sharing service for public or private sharing.  $\bullet$
- [Publish Presentations to iSpring Learn](https://ispringhelpdocs.com/display/ICO/Publishing+to+iSpring+Learn)  Publish your presentation to the iSpring Learn LMS and track users' learning activities.
- [Publish Presentations to LMS](https://ispringhelpdocs.com/display/ICO/Publishing+Presentations+to+LMS) Select this option to prepare your presentation for uploading to an LMS.
- [Publish to Video](https://ispringhelpdocs.com/display/ICO/Publishing+to+Video)  Convert a presentation to an .mp4 video file with all the PowerPoint effects accurately preserved in video format.
- $\bullet$ [Publish to YouTube](https://ispringhelpdocs.com/display/ICO/Publishing+to+YouTube) - Upload your converted PowerPoint presentations to YouTube, with all effects and background audio preserved in an .mp4 format.

## Publish Options

If you want to specify individual settings to publish your presentation, go through the tabs on the **Publish Presentation** window:

- [General](https://ispringhelpdocs.com/display/ICO/General+Options)  destination and composition of the output presentation
- [Playback and Navigation](https://ispringhelpdocs.com/display/ICO/Playback+and+Navigation+Settings)  playback, keyboard and mouse navigation parameters for the output presentation
- [Compression](https://ispringhelpdocs.com/display/ICO/Compression+Options) compression options for images, audio and video files  $\bullet$
- [Advanced](https://ispringhelpdocs.com/display/ICO/Advanced+Properties) appearance, size and scale parameters for the output presentation
- [Protection](https://ispringhelpdocs.com/display/ICO/Protection+Settings)  copyright and security settings of your presentation
- [Learning Course](https://ispringhelpdocs.com/display/ICO/Learning+Course+Settings) e-Learning course settings